## **Set Custom Email Sender**

Admins can set the Email Sender for their events. This will ensure that Registration Emails and other emails sent for a specific event show the Email Sender of choice. The email will still be sent from noreply@jlive.app, but it will appear like this:

"My Organization<noreply@jlive.app>"

## **How To:**

On Create Event / Settings Step, enable "Custom Send From Display Name"

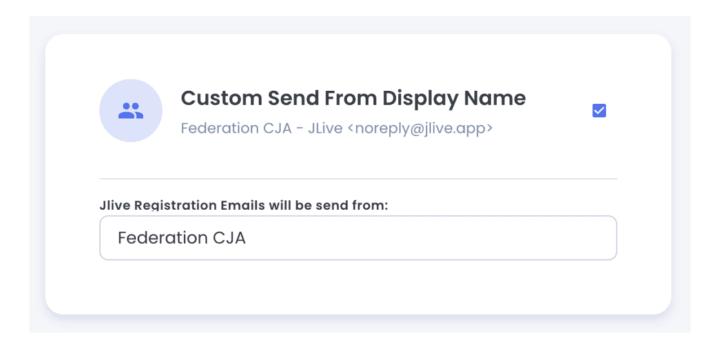